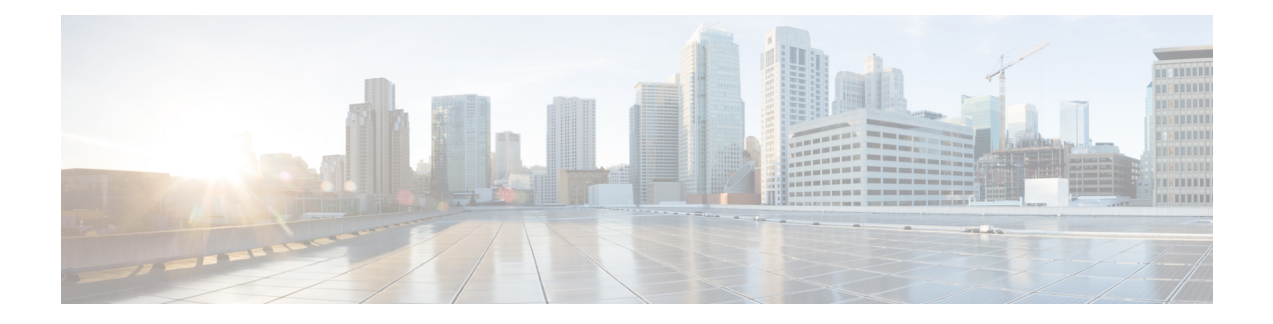

# **Enabling Support for Tunable DWDM-XFP-C**

First Published: July 2013

The dense wavelength-division multiplexing (DWDM) wavelengths of the DWDM-XFP-C module on the Cisco ASR 1000 Series Aggregation Services Routers is tunable. You can configure the DWDM ITU wavelengths using the **itu channel** command in the interface configuration mode. The **itu channel** command ensures that the traffic continues to flow.

The following table contains the wavelength mapping information for the DWDM-XFP-C. module

| <b>Channel</b> | <b>Frequency (THz)</b> | <b>Wavelength (nm)</b> |
|----------------|------------------------|------------------------|
| 1              | 191.95                 | 1561.83                |
| $\overline{2}$ | 192.00                 | 1561.42                |
| 3              | 192.05                 | 1561.01                |
| 4              | 192.10                 | 1560.61                |
| 5              | 192.15                 | 1560.20                |
| 6              | 192.20                 | 1559.79                |
| 7              | 192.25                 | 1559.39                |
| 8              | 192.30                 | 1558.98                |
| 9              | 192.35                 | 1558.58                |
| 10             | 192.40                 | 1558.17                |
| 11             | 192.45                 | 1557.77                |
| 12             | 192.50                 | 1557.36                |
| 13             | 192.55                 | 1556.96                |
| 14             | 192.60                 | 1556.55                |
| 15             | 192.65                 | 1556.15                |

**Table 1: DWDM-XFP-C Wavelength Mapping**

 $\mathbf I$ 

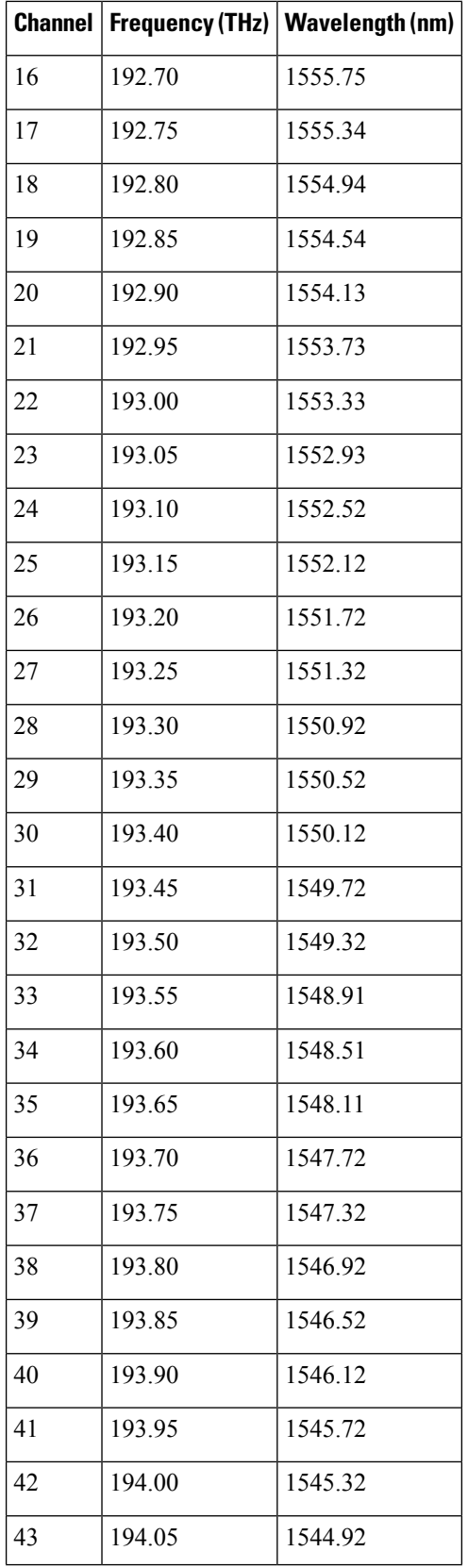

i.

I

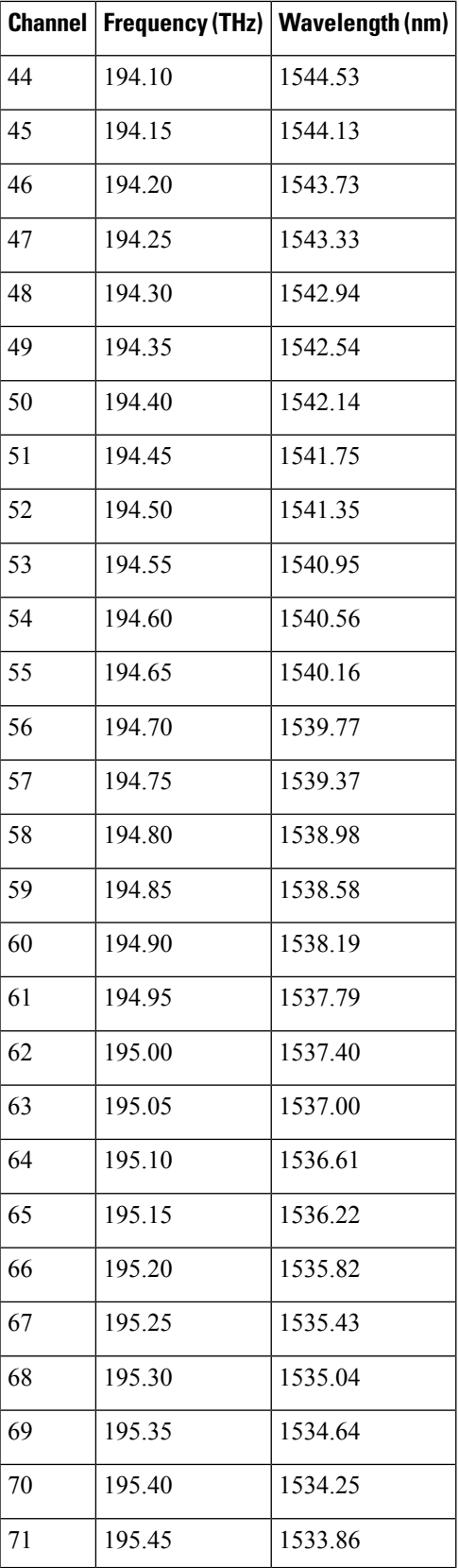

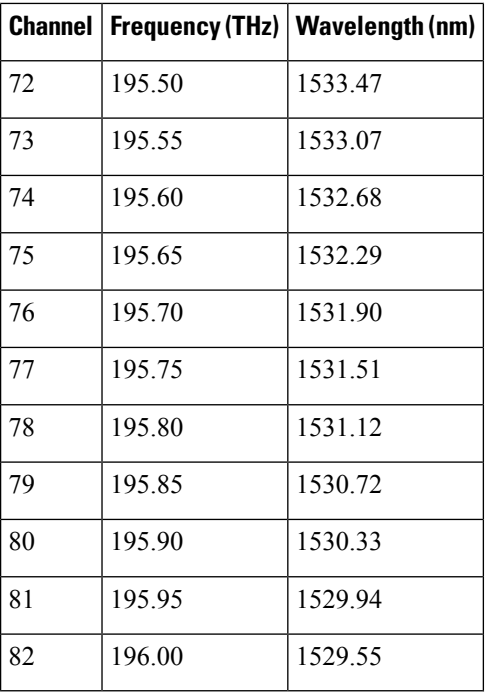

• Configuring the [DWDM-XFP-C](#page-3-0) Module, on page 4

## <span id="page-3-0"></span>**Configuring the DWDM-XFP-C Module**

Perform the following procedure to configure the DWDM-XFP-C module.

#### **SUMMARY STEPS**

- **1. enable** *source-interface gigabitethernet slot/port*
- **2. configure terminal**
- **3. interface tengigabitethernet** *slot/port*
- **4. itu channel** *number*

#### **DETAILED STEPS**

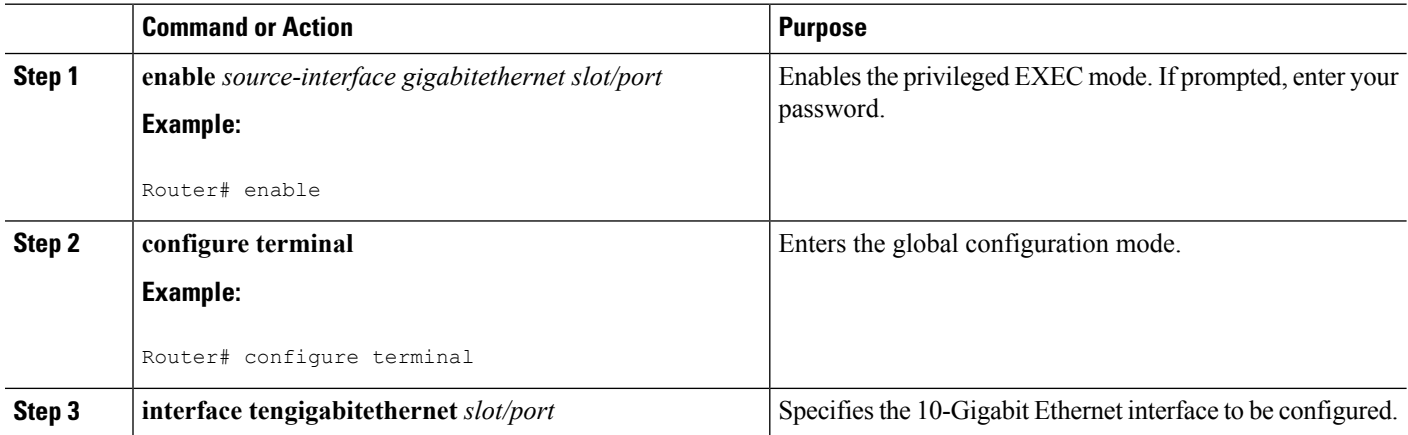

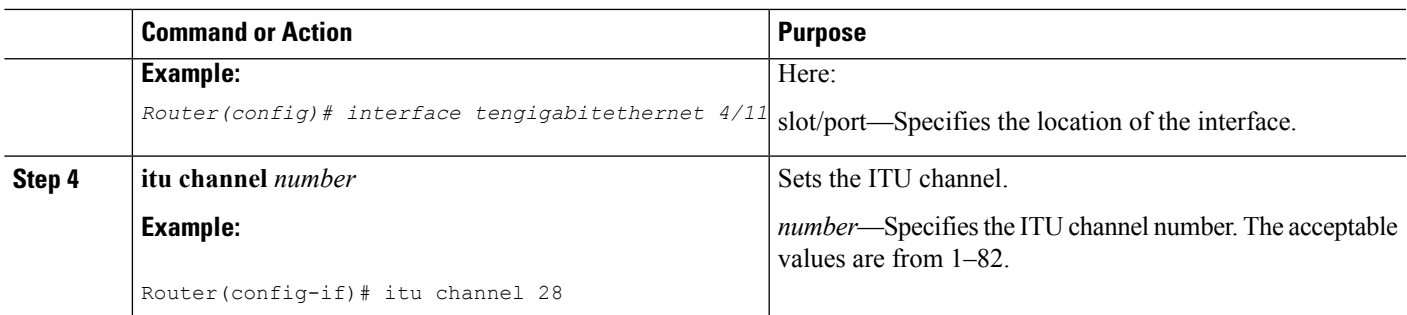

### **Verifying the ITU Configuration**

The following example shows how to use the **show hw-module subslot** command to check an ITU configuration:

```
Router# enable
Router# conf t
Enter configuration commands, one per line. End with CNTL/Z.
Router(config)#int tenGigabitEthernet 1/2/0
Router(config-if)#itu channel 20
Router(config-if)#
Router#
Router# show hw-module subslot 1/2 transceiver 0 idpr dump
Description = XFP optics (type 6)
Transceiver Type: = TUNABLE DWDM XFP (194)
Product Identifier (PID) = DWDM-XFP-C
Frequency Set for Tunable DWDM = 195.5 THz
Vendor Revision = 00
Serial Number (SN) = JFX1617800W
Vendor Name = CISCO-JDSU
Vendor OUI (IEEE company ID) = 00.01.9C (412)
CLEI code = IP9IAGGCAB
Cisco part number = 10-2544-02Device State = Disabled.
XFP IDPROM Page 0x0:
000: 0C 00 49 00 F8 00 46 00 FB 00
010: 00 00 00 00 00 00 00 00 A6 04
020: 09 C4 8C A0 13 88 9B 83 13 93
030: 62 1F 1F 07 0F 8D 00 0A 09 CF
040: 00 10 00 18 FF E8 00 0C FF F4
050: 00 00 00 00 00 00 00 00 00 00
060: 00 BF 25 1C 00 C4 00 00 01 F4
070: 00 00 00 00 00 00 00 00 00 00
080: 00 00 00 00 9E 20 00 00 00 00
090: 00 00 00 00 00 00 1E 7C 00 00
100: 00 00 00 01 00 00 00 00 00 00
110: E2 98 00 14 00 00 00 00 00 00 <<See byte 113, the hexa decimal
equivalent for ITU channel 20>>
120: 00 00 00 00 00 00 00 01
XFP IDPROM Page 0x1:
128: 0C 98 07 00 00 00 00 00 00 00
138: 08 B4 63 71 50 00 00 00 00 9F
148: 43 49 53 43 4F 2D 4A 44 53
```
 $\mathbf I$